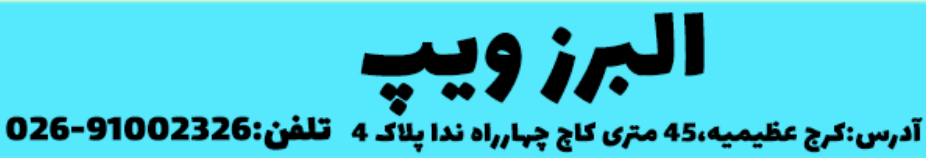

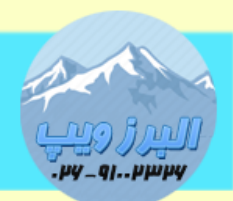

www.AlborzVoIP.IR

از دیگر قابلیت های VoIP ، پیچینگ نرم افزاری است البته استفاده از پیجینگ های سخت افزاری هم در VoIP امکان پذیر است.

Pagging نرم افزاری در سیستم VoIP ، مانند داخلی یک شماره دارد که با گرفتن آن شماره از تلفن تحت شبکه می توانید برای افراد بروی تلفن های آنها پیج کنید.

در ایزابل بعد از الگین کردن به محیط web و انتخاب گزینه Configuration PBX از منوی سمت چپ گزینه intercom and Paging را انتخاب می کنیم.

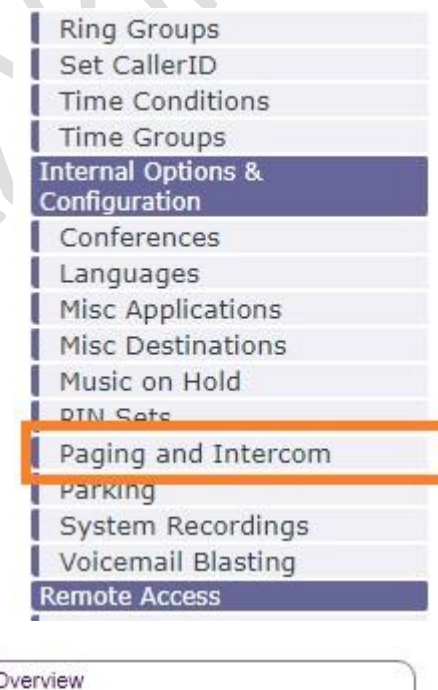

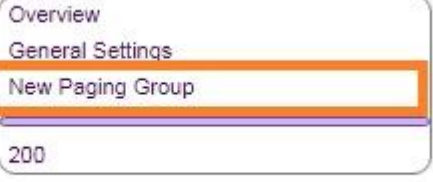

توضیح قسمت ها:

## **WWW.AlborzVoIP.IR**

آدرس:کرج عظیمیه 45 متری کاج چهارراه ندا پلاک 4 تلفن:026-91002326

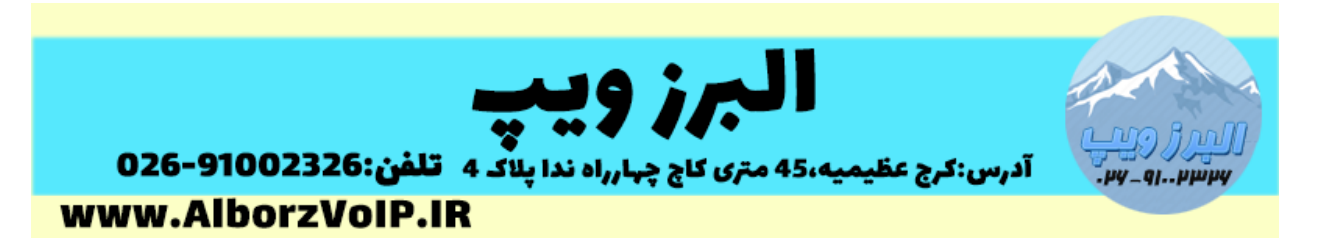

Extension Paging: مانند تعریف داخلی یک شماره که تداخلی با شماره داخلی ها نداشته باشد.

## Destination Group:یک نام دلخواه

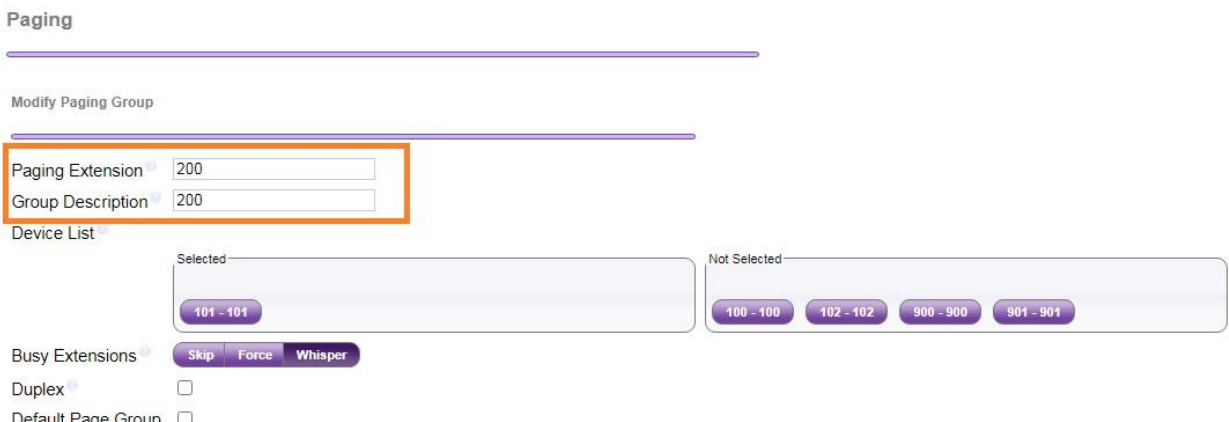

Device List:در این قسمت داخلی های مد نظر را از قسمت not seleced ، در این قسمت درگ می کنیم.

Extensions Busy:این گزینه برای زمانی است که یک داخلی مشغول باشد ، این گزینه تعیین می کند در این زمان چه کاری انجام شود.

Skip: اگر داخلی مشغول باشد و skip تیک خورده باشد از page شدن داخلی صرف نظر می کند.

Force:اگر دخلی مشغول باشد و force تیک خورده باشد بسته به نوع تلفن تحت شبکه تماس یا hold و یا قطع می شود تا paging انجام شود.در شرایط اضطراری بسیار مفید است.

## WWW.AlborzVoIP.IR

تلفن:026-91002326 آدرس:کرج عظیمیه 45 متری کاج چهارراه ندا یلاک 4

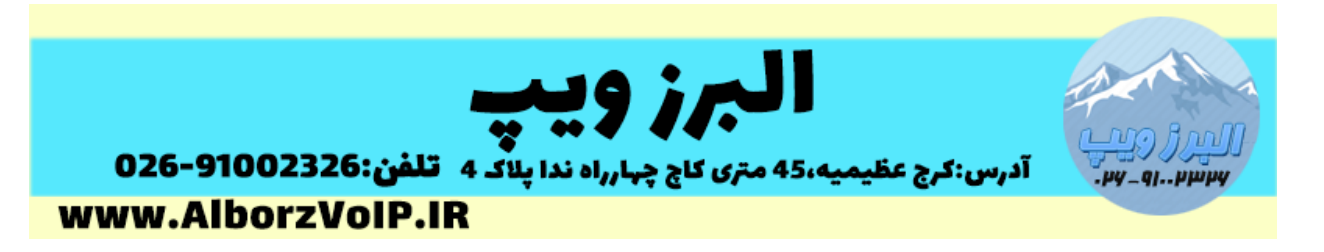

Whisper:بصورت پیش فرض روی این گزینه قرار دارد.در این حالت paging بصورت عادی انجام می شود.

گزینه duplex:paging معموال بصورت یکطرفه است اما اگر در صورتی که نیاز به ارتباط دو طرفه داشته باشید بین page کننده و کاربران این تیک باید زده شود.

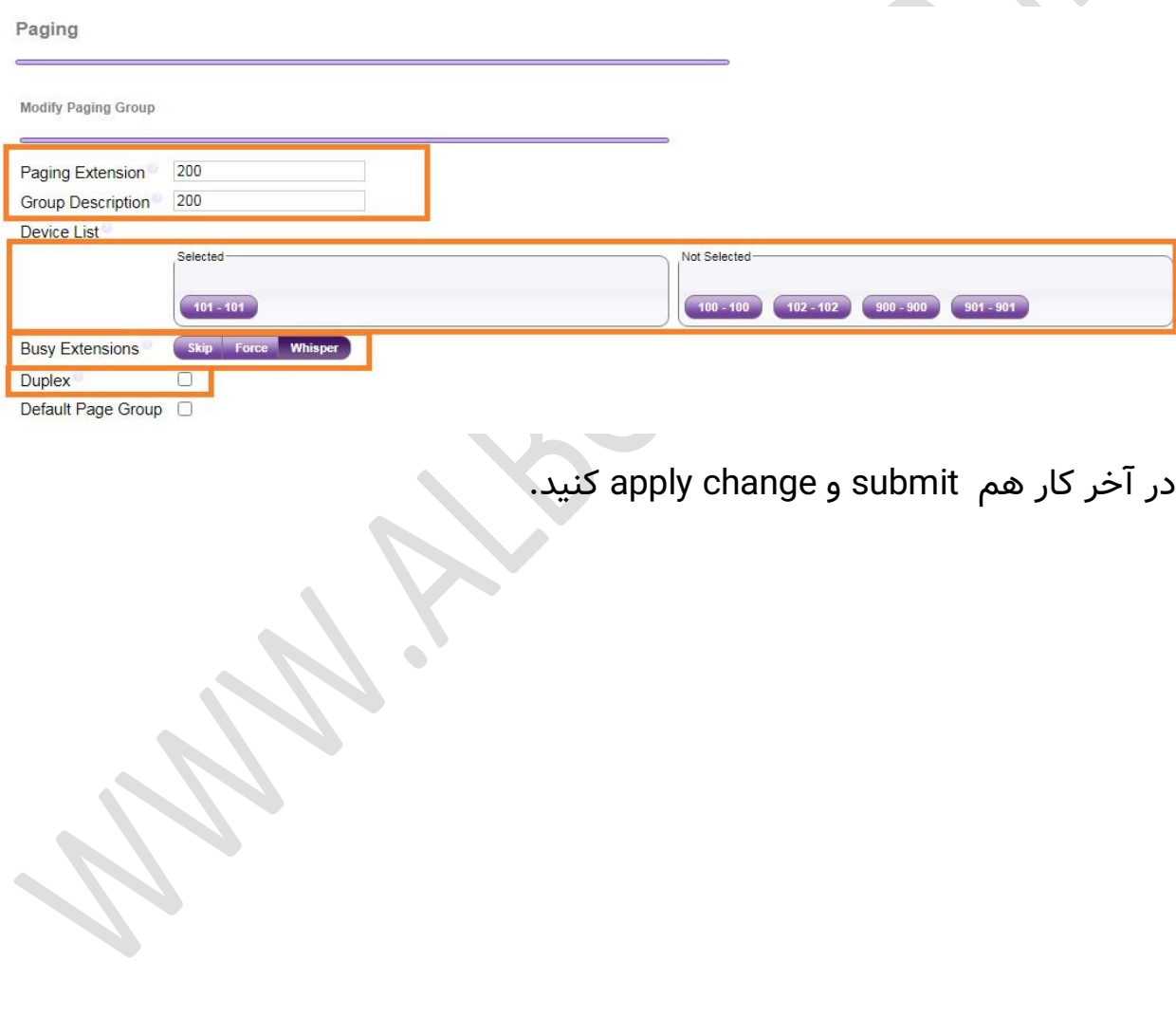

WWW.AlborzVoIP.IR

تلفن:026-91002326 آدرس:کرج عظیمیه 45 متری کاج چهارراه ندا پلاک 4